[Opis technologii serwerów wirtualnych](https://wiki.netrax.pl/public/vservers) - [Zarządzanie DNS](https://wiki.netrax.pl/public/zones) - [Cennik podstawowy hostingu](https://wiki.netrax.pl/public/base_hosting_prices) - [Chmura](https://wiki.netrax.pl/public/cloud) - [Szafa PLIX](https://wiki.netrax.pl/public/plix) - [Węzły w Łodzi](https://wiki.netrax.pl/public/nodes_lodz) - [Routery klienckie](https://wiki.netrax.pl/public/home_gateways)

Adres do wysyłki umów na kanalizację. Aktualny.

Orange Polska S.A. Rynek Hurtowy ul.Żelazna 2 40-851 Katowice

Adres do wysyłki zapytań o kanalizację Orange. Stary.

Orange Polska S.A. Dział Realizacji Usług ul.Lenartowicza 22 41-219 Sosnowiec

Umowy na kanalizację w dwóch egzemplarzach trzeba wysyłać

Epid Sieci Blokowe S.C.: SIECIBLOKO

Nr portu Wawa/Epix/Blokowe: S111P006

Cała poniższa procedura ma sens tylko wtedy, gdy użytkownik zacznie natychmiast używać konta na nowym serwerze. W innym przypadku nie ma sensu.

- 1. Utworzyć login i hasło (konto shell) na nowym serwerze.
- 2. Utworzyć adres (adresy) email w postfixowym pliku virtual na nowym serwerze.
- 3. Skonfigurować program pocztowy użytkownika z kontem na nowym serwerze. Preferowany jest IMAP. Jeśli stare konto było używane poprzez IMAP, to nie usuwać konfiguracji starego konta w programie pocztowym. Będzie potrzebne do skopiowania poczty na nowe konto.
- 4. Gdy rekord MX danej domeny wciąż wskazuje na stary serwer, to należy dodać przekierowanie poczty w pliku .procmailrc na koncie użytkownika na starym serwerze. Przekierowanie musi wyglądać tak:

```
:0
! login@mvip.gsp.pl
```
Zwracam uwagę, że jest tam login (na nowym serwerze), nie adres email. Tak skonstruowane przekierowanie dośle maila na konto na nowym serwerze nawet bez skonfigurowanych adresów

email w pliku virtual dla tego konta. Uwaga! Adresu widocznego w przekierowaniu NIE dodajemy do pliku virtual. On działa sam z siebie.

- 5. Jeśli stare konto było używane w trybie IMAP, to należy skopiować pocztę ze starego na nowy serwer. Kopiujemy przy użyciu programu pocztowego użytkownika. Ta czynność jest zwykle czasochłonna.
- 6. Zablokować konto na starym serwerze (zmienić lub usunąć hasło).
- 7. Usunąć konfigurację starego konta w programie pocztowym (jeśli nie było usunięte wcześniej).

Jak sprawdzić na co wskazuje rekord MX? Korzystając z shell wydać polecenie:

dig aquafilter.pl MX dig gsp.pl MX etc.

Zamiast przekierowania w .procmailrc można też zrobić przekierowanie w pliku /etc/mail/virtusertable na starym serwerze. Ale wtedy należy pamiętać o przekierowaniu wszystkich adresów email danego użytkownika.

From: <https://wiki.netrax.pl/>- **Nasza Wiki**

Permanent link: **[https://wiki.netrax.pl/public/mailserver\\_migration](https://wiki.netrax.pl/public/mailserver_migration)**

Last update: **2017/09/18 14:49**

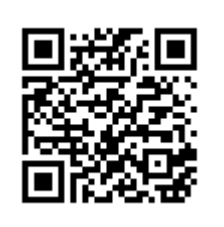